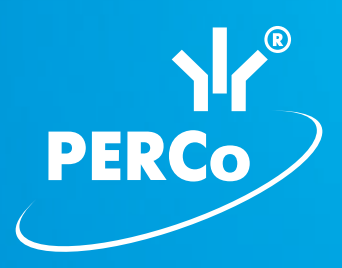

# Считыватель бесконтактный **PERCo-IR10**

ПАСПОРТ И РУКОВОДСТВО ПО ЭКСПЛУАТАЦИИ

# **CE EHI**

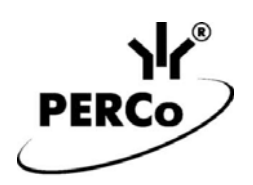

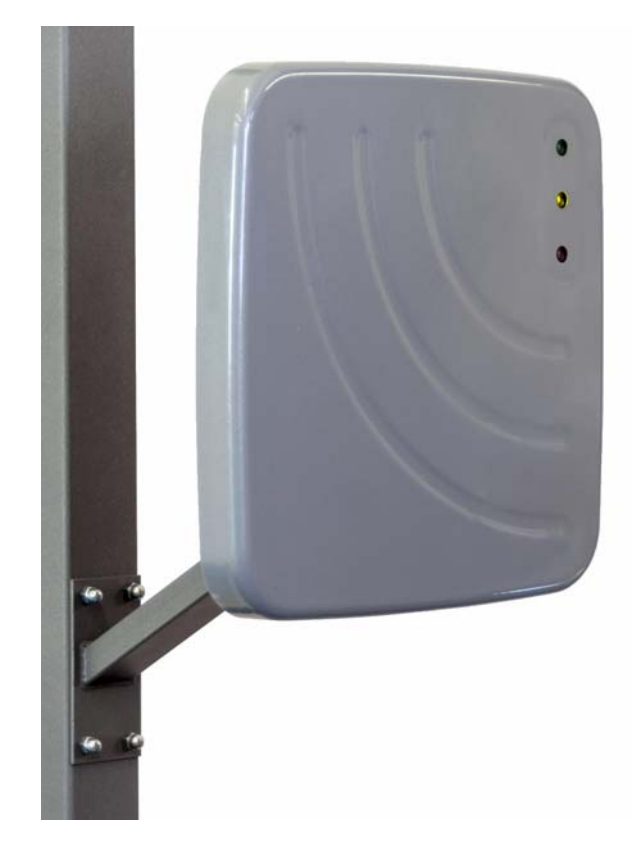

### ЕДИНАЯ СИСТЕМА PERCo-S-20

### **Считыватель бесконтактный**

## *PERCO-IR10*

Паспорт и руководство по эксплуатации

CE EHI

**TC RU C-RU.МЛ02.В.00272 ТУ 4372-040-88226999-2014** 

### **СОДЕРЖАНИЕ**

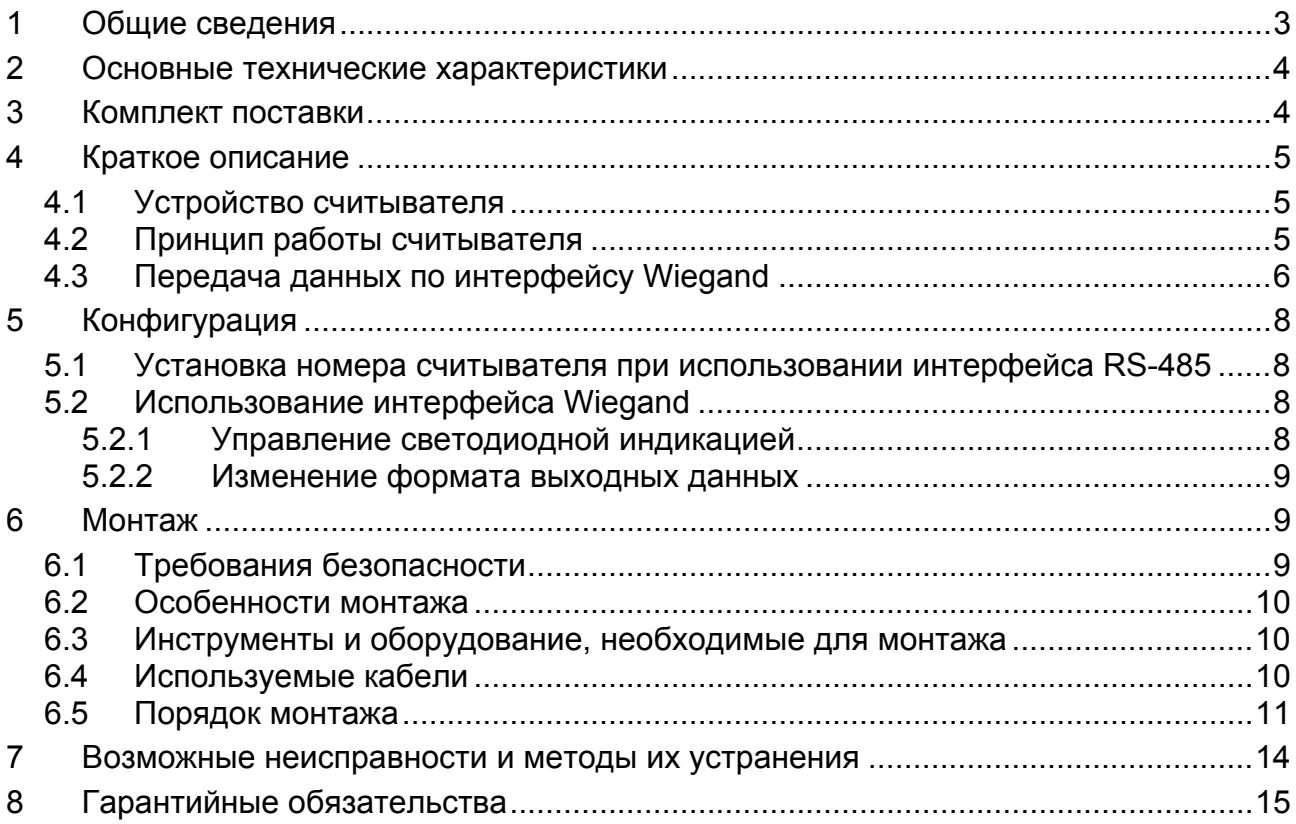

### <span id="page-3-0"></span>**1 ОБЩИЕ СВЕДЕНИЯ**

Считыватель дальнего действия бесконтактный *PERCo-IR10* (далее по тексту – *считыватель*) предназначен для считывания и расшифровки кода, занесенного на карту доступа (идентификатора карты) и передачи его в контроллер исполнительного устройства. Считыватель предназначен для организации автотранспортной проходной. Одновременно для каждого направления проезда может быть установлено до четырех считывателей.

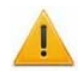

#### *Внимание!*

- Считыватель не предназначен для использования внутри помещений.
- Люди с кардиостимуляторами должны быть осторожны, находясь в близости к устройствам данного типа.

Считыватель по устойчивости к воздействию климатических факторов соответствует условиям У1 по ГОСТ 15150-69 (для эксплуатации на открытом воздухе).

Эксплуатация считывателя допускается при температуре окружающего воздуха от –40°С до +40°С и относительной влажности воздуха до 100% при +25°С.

Хранение считывателя допускается в помещениях при температуре окружающего воздуха от –40°С до +40°С и значении относительной влажности воздуха до 98% при +25°С.

Считыватель имеет маркировку в виде этикетки, расположенной на задней крышке корпуса. На этикетке нанесены следующие сведения о считывателе: товарный знак и контактные данные предприятия-изготовителя; наименование, номер модели и серийный номер изделия; год и месяц изготовления; допустимый диапазон напряжения питания; потребляемый ток.

Считыватель в оригинальной упаковке предприятия-изготовителя допускается транспортировать только в закрытом транспорте (самолетах, железнодорожных вагонах, контейнерах, закрытых автомашинах, трюмах и т.д.).

Считыватель упакован в картонную коробку, предохраняющую его от повреждений во время транспортировки и хранения.

Габаритные размеры упаковки (длина × ширина × высота), *мм*....425× 311× 174 Масса (брутто), *кг.................................................................................*не более 3,5

После транспортирования и хранения считывателя при отрицательных температурах или при повышенной влажности воздуха перед началом монтажных работ его необходимо выдержать в упаковке не менее 24 ч в климатических условиях, соответствующих условиям эксплуатации.

В связи с постоянным совершенствованием выпускаемой продукции заводизготовитель оставляет за собой право вносить без предварительного уведомления изменения в конструкцию считывателя, не ухудшающие его технические характеристики.

### <span id="page-4-0"></span>**2 ОСНОВНЫЕ ТЕХНИЧЕСКИЕ ХАРАКТЕРИСТИКИ**

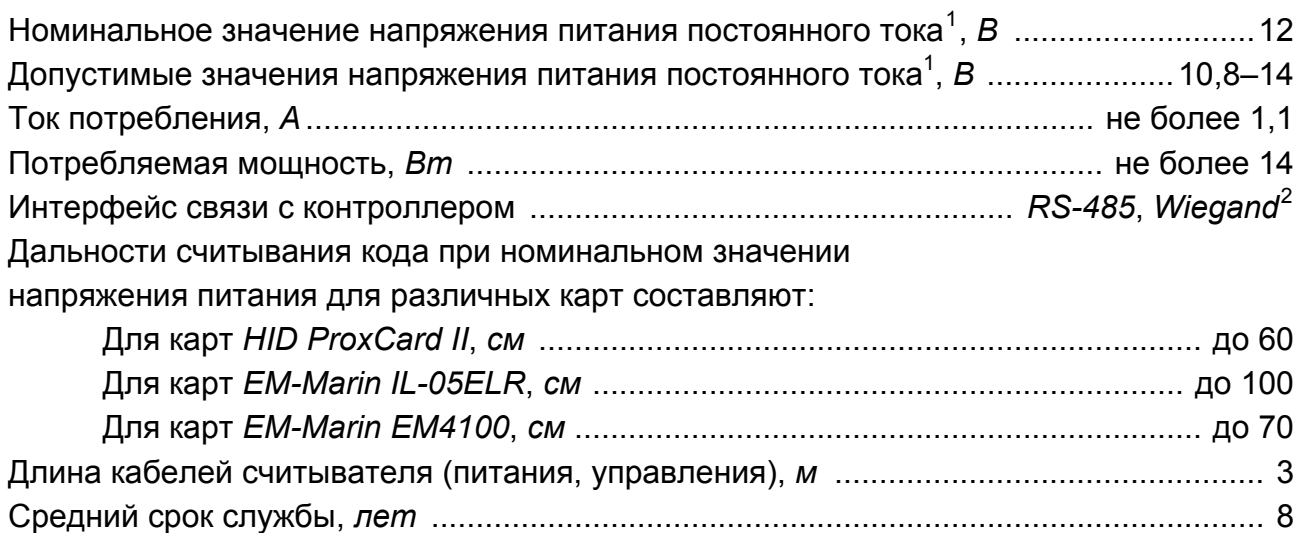

Класс защиты от поражения электрическим током ............ III по ГОСТ Р МЭК730-1-94 Степень защиты оболочки ................................................................... IP54 по EN 60529 Габаритные размеры считывателя (с кронштейном в сборе), *мм* ............408×300×266 Масса (нетто), *кг* ........................................................................................... не более 2,5

### <span id="page-4-1"></span>**3 КОМПЛЕКТ ПОСТАВКИ**

#### *Внимание!*

Комплектность поставки изделия необходимо проверить непосредственно при его получении.

#### **Стандартный комплект поставки**

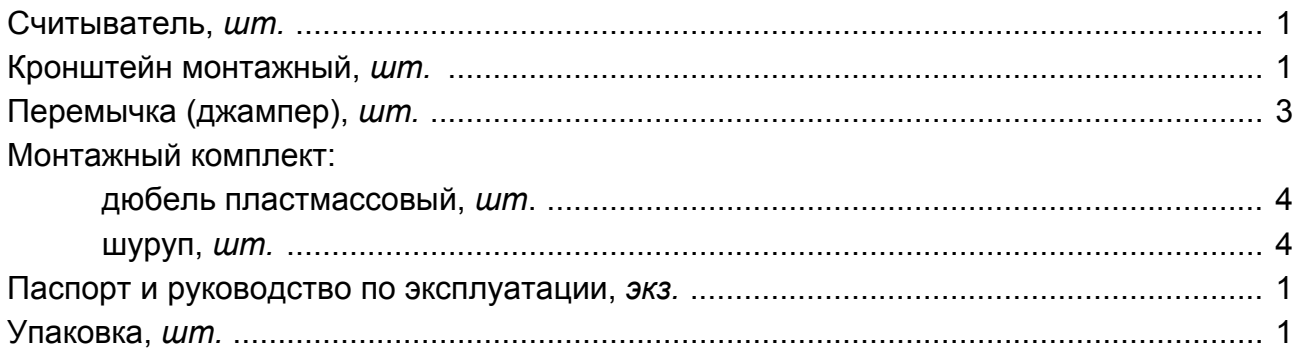

#### **Дополнительное оборудование**

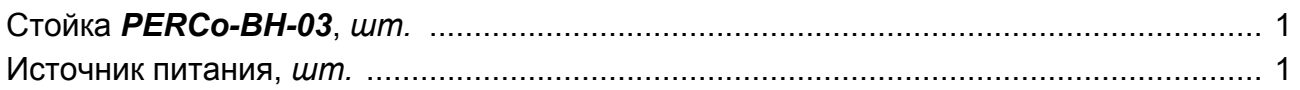

 $\overline{a}$ 

<span id="page-4-3"></span><span id="page-4-2"></span> $1B$  качестве источника питания рекомендуется использовать источник постоянного тока с линейной стабилизацией напряжения <sup>и</sup> <sup>с</sup> амплитудой пульсаций на выходе не более 50 *мВ*. 2 *Wiegand*, *Wiegand 26*, *Wiegand 37, Wiegand 42.*

### <span id="page-5-0"></span>**4 КРАТКОЕ ОПИСАНИЕ**

#### <span id="page-5-1"></span>**4.1 Устройство считывателя**

Считыватель представляет собой блок в пластмассовом корпусе, на передней панели которого расположены три индикатора: зеленый (вверху), желтый (в центре) и красный (внизу). Для крепления считывателя к поверхности в комплект поставки входит монтажный кронштейн. Защита электроники от негативных воздействий окружающей среды обеспечивается за счет установки защитной пластиковой пластины с герметизирующей прокладкой. Кабели для подключения считывателя выведены с его тыльной стороны.

Считыватель имеет встроенную звуковую индикацию. Считывание кода подтверждается кратковременным звуковым сигналом и кратковременным изменением состояния желтого (центрального) светового индикатора на противоположное (выключением, если горел и включением, если не горел).

На плате считывателя (см. рисунок [1\)](#page-5-3) расположены три конфигурационные перемычки-джамперы (*ХP1*, *ХP2* и *ХP3*) и одна перемычка-провод *ХP5* – «*отключение концевого резистора*» (наличие перемычки – концевой резистор присутствует, при удалении (перекусывании) перемычки – концевой резистор отключен).

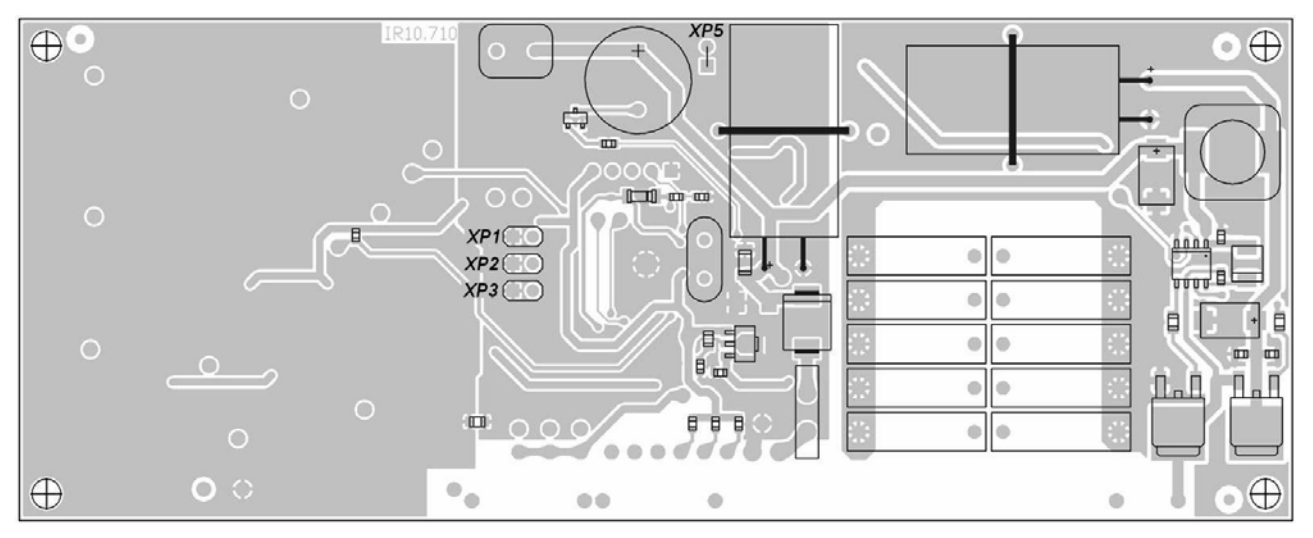

**Рисунок 1 Внешний вид платы считывателя**

#### <span id="page-5-3"></span><span id="page-5-2"></span>**4.2 Принцип работы считывателя**

Считыватели обеспечивают считывание кода с идентификаторов *Proximity* с рабочей частотой 125 кГц (в дальнейшем – идентификатор) производства *HID Corporation* типа *ProxCard II* и *ISOProx II* (стандартных форматов *HID*: 26 бит (H10301), 37 бит (H10302, H10304)), а также идентификаторов *IL-05ELR* и *ЕМ4100/4102* производства *EM Microelectronic-Marin*.

Считывание кода происходит при поднесении идентификатора к считывателю. Предельное расстояние, на котором считывателем обеспечивается считывание идентификаторов, зависит от типа идентификатора и составляет от 50 до 100 см. При этом идентификатор может находиться в кармане, в бумажнике или в любом другом радиопрозрачном контейнере (футляре).

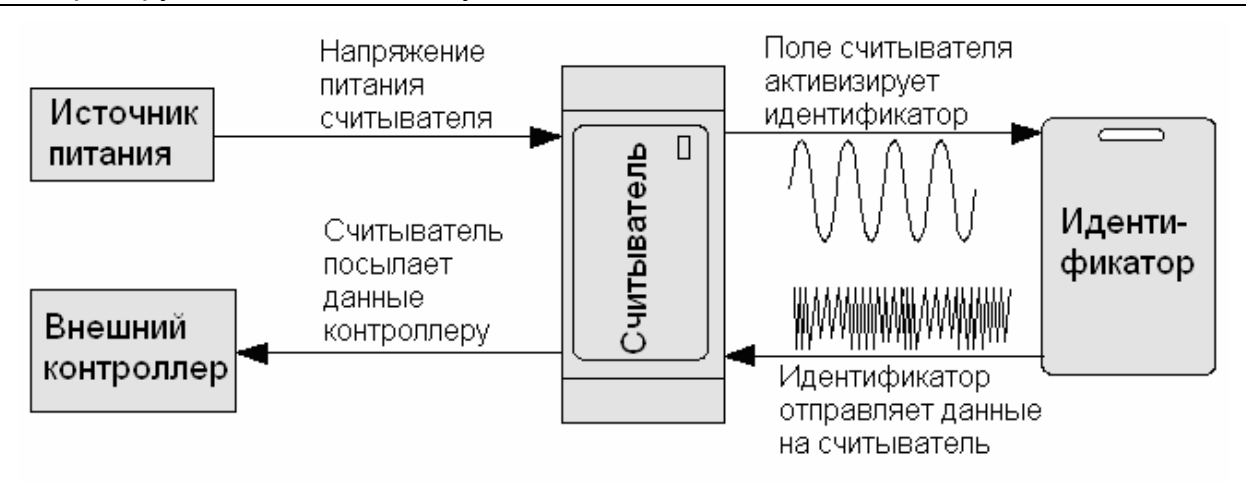

**Рисунок 2 Функциональная схема, поясняющая работу считывателя**

Во включенном состоянии считыватель излучает вблизи себя низкочастотное (125 кГц) электромагнитное поле. Идентификатор, оказываясь в этом поле, активизируется и начинает передавать индивидуальный кодированный сигнал, принимаемый считывателем. Считыватель преобразует принятый сигнал в соответствии с требованиями используемого для связи с внешним устройством протокола и передает полученный код идентификатора в контроллер исполнительного устройства по интерфейсам *RS-485* или *Wiegand*. Данные передаются внешнему контроллеру однократно, в момент первого достоверного приема сигнала от идентификатора. Повторная передача данных возможна не ранее чем через 500 *мс* после выхода идентификатора из зоны устойчивого приема.

#### <span id="page-6-0"></span>**4.3 Передача данных по интерфейсу Wiegand**

Для передачи используются два провода «Данные 0» и «Данные 1». Появление логического уровня «0» на одном из проводов сигнализирует о наличии в кодовой посылке бита с соответствующим значением.

Временные характеристики выходного формата данных:

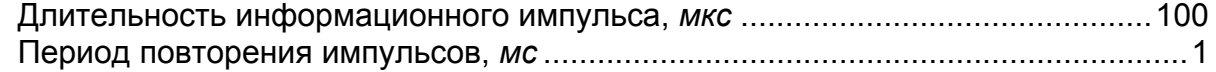

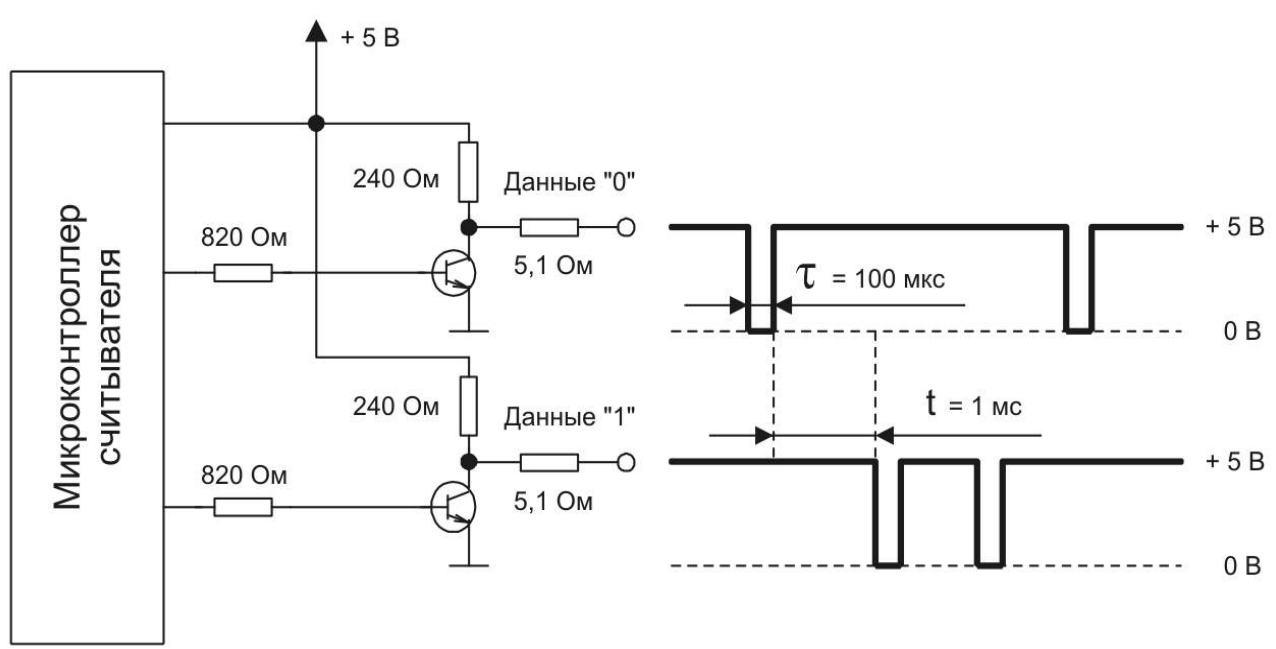

**Рисунок 3 Схема формирования выходных сигналов считывателя и их эпюры**

Данные передаются старшими битами вперед.

Длина кодовой посылки зависит от выбранного при монтаже формата выходных данных считывателя и может быть либо фиксированной, либо определяться размерностью данных, полученных от идентификатора.

При отличии длины кодовой посылки, принятой от идентификатора, от длины выходной кодовой посылки действуют следующие правила:

- если принятая от идентификатора кодовая посылка длиннее выходной, отбрасываются лишние старшие разряды;
- если принятая от идентификатора кодовая посылка короче выходной, недостающие старшие разряды заполняются нулями.

Структура кодовой посылки и порядок расчета паритетов в ней для форматов фиксированной длины представлены на рисунках:

 Кодовый сигнал от идентификатора имеет в своем составе четное количество бит (N/2 – целое число):

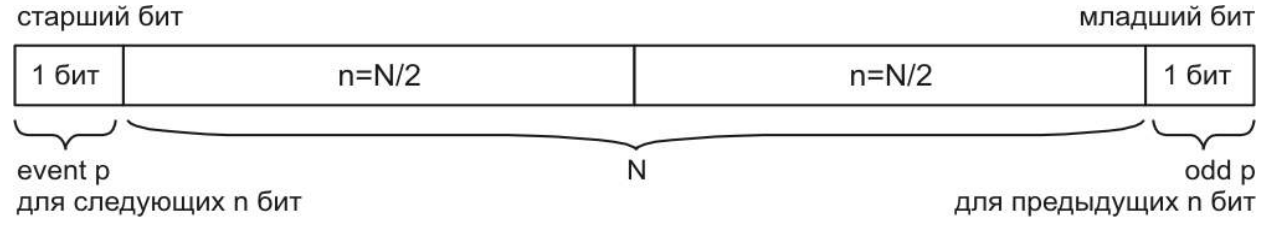

начало посылки

• Кодовый сигнал от идентификатора имеет в своем составе нечетное количество бит (N/2 – не целое число):

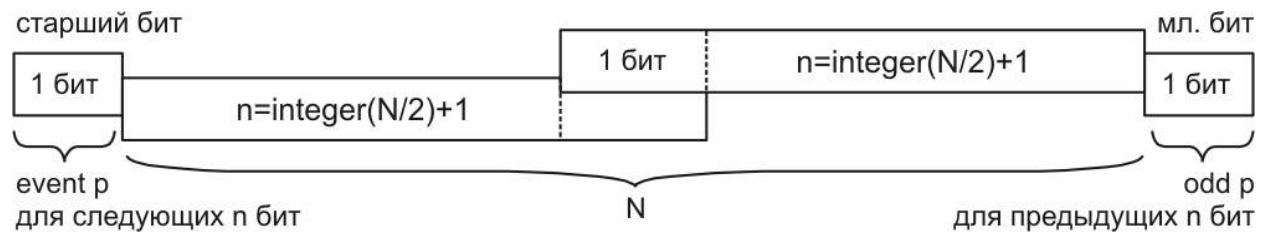

начало посылки

Структура выходной кодовой посылки в формате Wiegand 26 (H10301) представлена на рисунке:

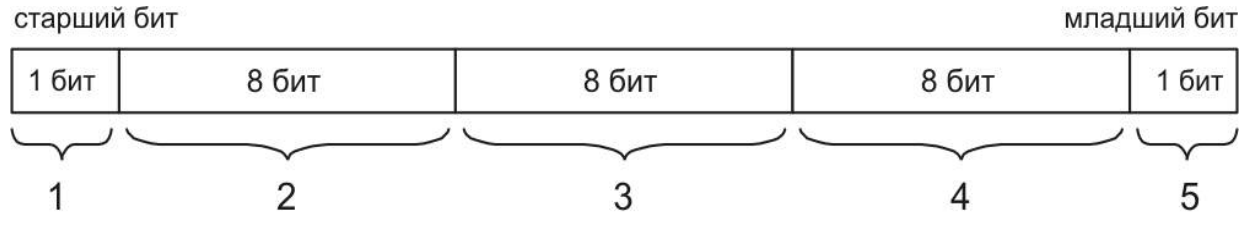

начало посылки

- 1 Контрольный бит (соответствует паритету на четность для следующих 12 бит данных).
- 2 Байт кода семейства.
- 3 Старший байт номера карточки.
- 4 Младший байт номера карточки.
- 5 Контрольный бит (соответствует паритету на нечетность для предыдущих 12 бит данных).

### <span id="page-8-0"></span>5 КОНФИГУРАЦИЯ

#### <span id="page-8-1"></span>5.1 Установка номера считывателя при использовании интерфейса RS-485

При подключении по RS-485 считыватель начинает работать в соответствии с протоколом подключения считывателей в CUCTEME PERCo-S-20. И может использоваться как внешний считыватель для контроллеров системы.

Работа считывателя в системе PERCo-S-20 аналогична работе считывателей серий PERCo-IRxx. Отличие заключается в том, что к одному контроллеру может быть подключено до восьми считывателей, при этом, с точки зрения контроллера, все считыватели с нечетными номерами будут «считывателем номер 1», а все считыватели с четными номерами будут «считывателем номер 2». Номер считывателя связан с направлением прохода. Привязка осуществляется программно от компьютера.

<span id="page-8-4"></span>Номер считывателя от 1 до 8 задается с помощью конфигурационных перемычек ХР1, ХР2, ХР3 (см. рисунок 1). Соответствие номера считывателя положению перемычек указано в таблице 1.

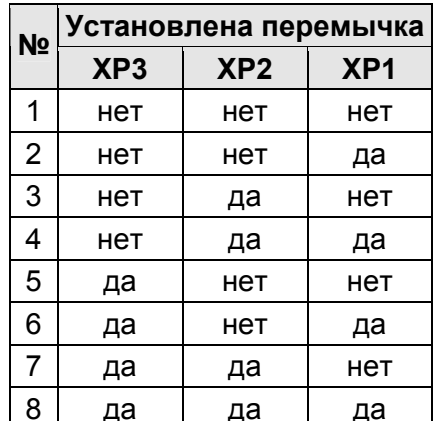

#### Таблица 1 Установка номера считывателя

#### <span id="page-8-2"></span>5.2 Использование интерфейса Wiegand

Если нет подключения по RS-485, считыватель начинает работать по интерфейсу Wiegand И может быть использован как внешний считыватель ДЛЯ контроллеров СКУД.

#### <span id="page-8-3"></span>5.2.1 Управление светодиодной индикацией

Режим управления контроллером СКУД светодиодной индикацией считывателя при подключении по интерфейсу Wiegand зависит от установки перемычки XP1 на плате рисунок 1). Наличие перемычки соответствует контроллера (см. варианту управления «single line», отсутствие перемычки – варианту управления «double line». (Перемычки ХР2 и ХР3 при этом не используются.)

Управляющие сигналы от контроллера передаются по синему и желтому проводам соединительного кабеля считывателя. Светодиодная индикация считывателя для обоих вариантов управления, в зависимости от поступающих от контроллера управляющих сигналов, указана в таблице 2.

<span id="page-9-3"></span>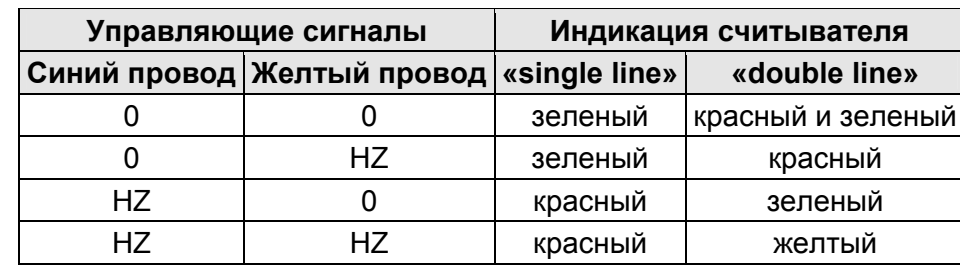

#### **Таблица 2 Индикация считывателя**

Обозначения в таблице [2](#page-9-3):

0 – управляющая линия соединена с минусом источника питания;

HZ – высокое сопротивление на управляющей линии (линия не соединена c минусом источника питания)

Для внешнего управления звуковым сигнализатором считывателя коричневый провод соединительного кабеля считывателя соединяется с минусом источника питания.

#### <span id="page-9-0"></span>**5.2.2 Изменение формата выходных данных**

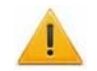

#### *Внимание!*

Изменения формата выходных данных *Wiegand* не препятствует чтению карт других форматов и выдаче считанного кода на выход считывателя.

Изменение формата выходных данных интерфейса *Wiegand* определяется точкой подключения оранжевого провода (WF – *Wiegand-Format* на рисунке [6](#page-13-0)) на выходе штатного соединительного кабеля считывателя. Выбор точки подключения производится в соответствии с таблицей [3.](#page-9-4)

#### <span id="page-9-4"></span>**Таблица 3 Порядок установки формата выходных данных считывателя**

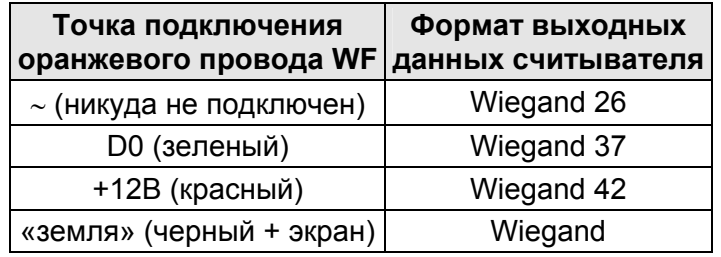

#### <span id="page-9-1"></span>**6 МОНТАЖ**

#### <span id="page-9-2"></span>**6.1 Требования безопасности**

#### *Внимание!*

- Монтаж и техническое обслуживание должны проводиться лицами, полностью изучившими данное руководство.
- Монтаж считывателя должен производиться специалистомэлектромонтажником.
- При монтаже считывателя пользуйтесь только исправным инструментом.
- Подключение считывателя производится только при отключенном от сети источнике питания.
- Прокладку кабелей необходимо производить с соблюдением правил эксплуатации электротехнических установок.

#### <span id="page-10-0"></span>**6.2 Особенности монтажа**

Считыватели рекомендуется монтировать в непосредственной близости от исполнительного устройства. При определении места установки считывателя необходимо учитывать, что:

- при установке считывателя на металлическую стойку, сечение этой стойки должно быть не более чем 60×60 мм;
- при установке считывателя на железобетонную стену, ее металлический каркас может уменьшить дальность считывания карт, поэтому может потребоваться отнести считыватель от стены на расстояние до 1 м;
- взаимное удаление двух считывателей друг от друга должно составлять: в торцевой плоскости, *м* ................................................................не менее 0,5 в лицевой плоскости, *м*.....................................................................не менее 3
- близко расположенные источники электрических помех уменьшают дальность считывания карт, поэтому нельзя устанавливать считыватель на расстоянии менее 2 м от мониторов ЭВМ, электрогенераторов, электродвигателей, реле переменного тока, тиристорных регуляторов света, линий передач переменного тока, компьютерных и телефонных сигналов, а его кабель – прокладывать ближе 30 см от них;
- близко расположенные металлические конструкции уменьшают дальность считывания карт, поэтому нельзя устанавливать считыватель на расстоянии менее 1 м от них.

#### <span id="page-10-1"></span>**6.3 Инструменты и оборудование, необходимые для монтажа**

#### *Примечание:*

Допускается применение других инструментов, не снижающих требуемое качество монтажных работ.

При монтаже рекомендуется использовать следующие инструменты:

- электроперфоратор мощностью 1,2÷1,5 кВт;
- сверло твердосплавное  $\varnothing$ 7 мм;
- отвертка с крестообразным шлицем №2;
- нож монтажный;
- уровень;
- рулетка 2 м.

#### <span id="page-10-2"></span>**6.4 Используемые кабели**

#### *Примечание:*

Максимальная удаленность считывателя от контроллера составляет 150 метров и зависит от сечения используемого кабеля. Для выбора типа кабеля обращайтесь к специалистам компании PERCo. Для приведенных в таблице [4](#page-11-1) типов удлиняющих кабелей работоспособность считывателя гарантируется на удалении до 40 метров.

<span id="page-11-1"></span>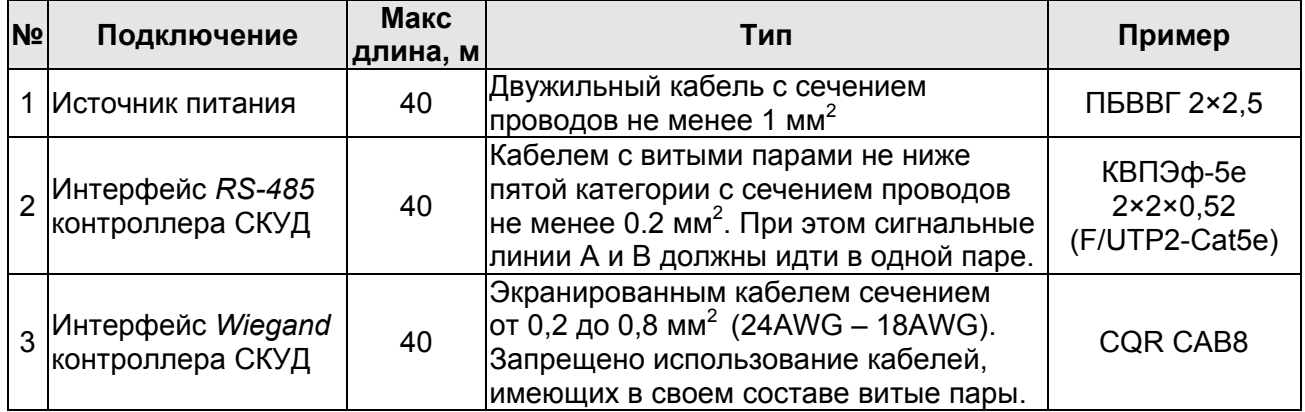

#### **Таблица 4. Кабели, используемые при монтаже**

#### <span id="page-11-0"></span>**6.5 Порядок монтажа**

При монтаже считывателя придерживайтесь следующей последовательности действий:

- 1. Распакуйте коробку и проверьте комплектность считывателя согласно разделу *«Комплект поставки»*.
- 2. При необходимости измените конфигурацию считывателя.

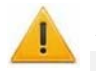

#### *Внимание!*

При снятии задней стенки корпуса считывателя будьте осторожны! Не повредите проходящие через отверстие в задней стенки кабели питания и передачи данных, а так же герметизирующую прокладку.

- 2.1.Снимите монтажный кронштейн. Для этого отверните четыре винта, крепящие монтажный кронштейн к корпусу считывателя.
- 2.2.Снимите заднюю стенку корпуса с герметизирующей прокладкой.
- 2.3.При подключении по интерфейсу *RS-485* установите номер считывателя (см. таблицу [1](#page-8-4)), используя перемычки *XP1*, *XP2*, *XP3* на плате считывателя (см. рисунок [1\)](#page-5-3). Если данный считыватель не является конечным устройством на линии связи интерфейса *RS-485*, то необходимо отключить на нем концевой резистор, для этого перекусите перемычкупровод *ХP5*. Учтите, что в этом случае необходимо будет установить концевые резисторы по реальным концам линии связи интерфейса *RS-485*. При подключении к контроллеру по интерфейсу *RS-485* нескольких устройств линия связи подводится последовательно ко всем устройствам.
- 2.4.При подключении по интерфейсу *Wiegand* по умолчанию установлен вариант управления светодиодной индикацией считывателя «*double line*»*.* Если необходимо изменить вариант управления индикацией на «*single line*», установите перемычку *ХP1*.
- 2.5.Установите заднюю стенку с герметизирующей прокладкой и монтажный кронштейн на место после чего закрепите их к корпусу считывателя четырьмя винтами.
- 3. Определите место установки считывателя. Рекомендации по выбору места установки приведены в разделе [6.2.](#page-10-0)

#### *Примечание:*

Рекомендуется предварительно опытным путем выбрать оптимальное место установки считывателя с точки зрения дальности считывания карт, а потом уже крепить его к установочной поверхности.

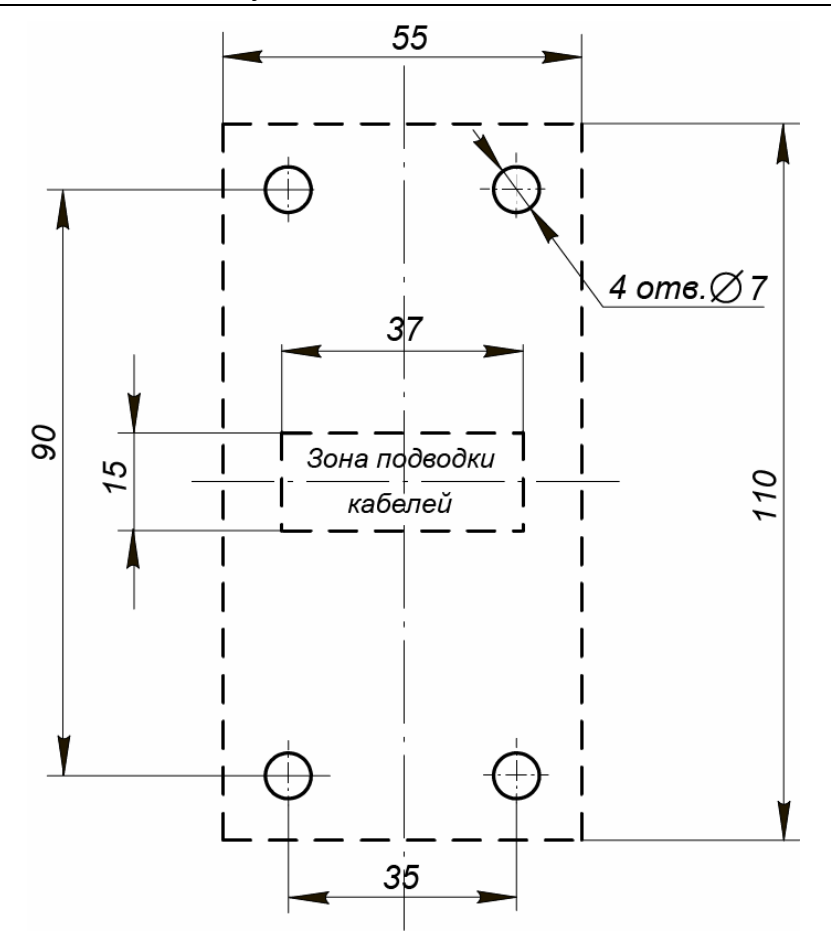

#### **Рисунок 4. Разметка отверстий для установки считывателя**

- <span id="page-12-0"></span>4. Произведите разметку и разделку отверстий на установочной поверхности для крепления монтажного кронштейна и проводки кабелей согласно схеме, приведенной на рисунке [4.](#page-12-0)
- 5. Пропустите кабели считывателя через предназначенные для них отверстия в монтажном кронштейне и на установочной поверхности. Закрепите считыватель на установочной поверхности с помощью четырех шурупов из комплекта поставки.
- 6. Проложите кабели, закрепите их и подключите к контроллеру СКУД согласно схемам подключения, приведенным на рисунках [5](#page-13-1) и [6](#page-13-0) или в РЭ на контроллер. Типы используемых при подключении кабелей указаны в таблице [4.](#page-11-1)

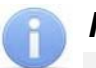

#### *Примечания:*

- При подключении по интерфейсу *Wiegand* переключение формата выходных данных рекомендуется осуществить непосредственно в месте соединения штатного кабеля считывателя с удлиняющим кабелем (см. таблицу [3](#page-9-4)).
- Для защиты кабелей считывателя рекомендуется использовать гофрошланг.

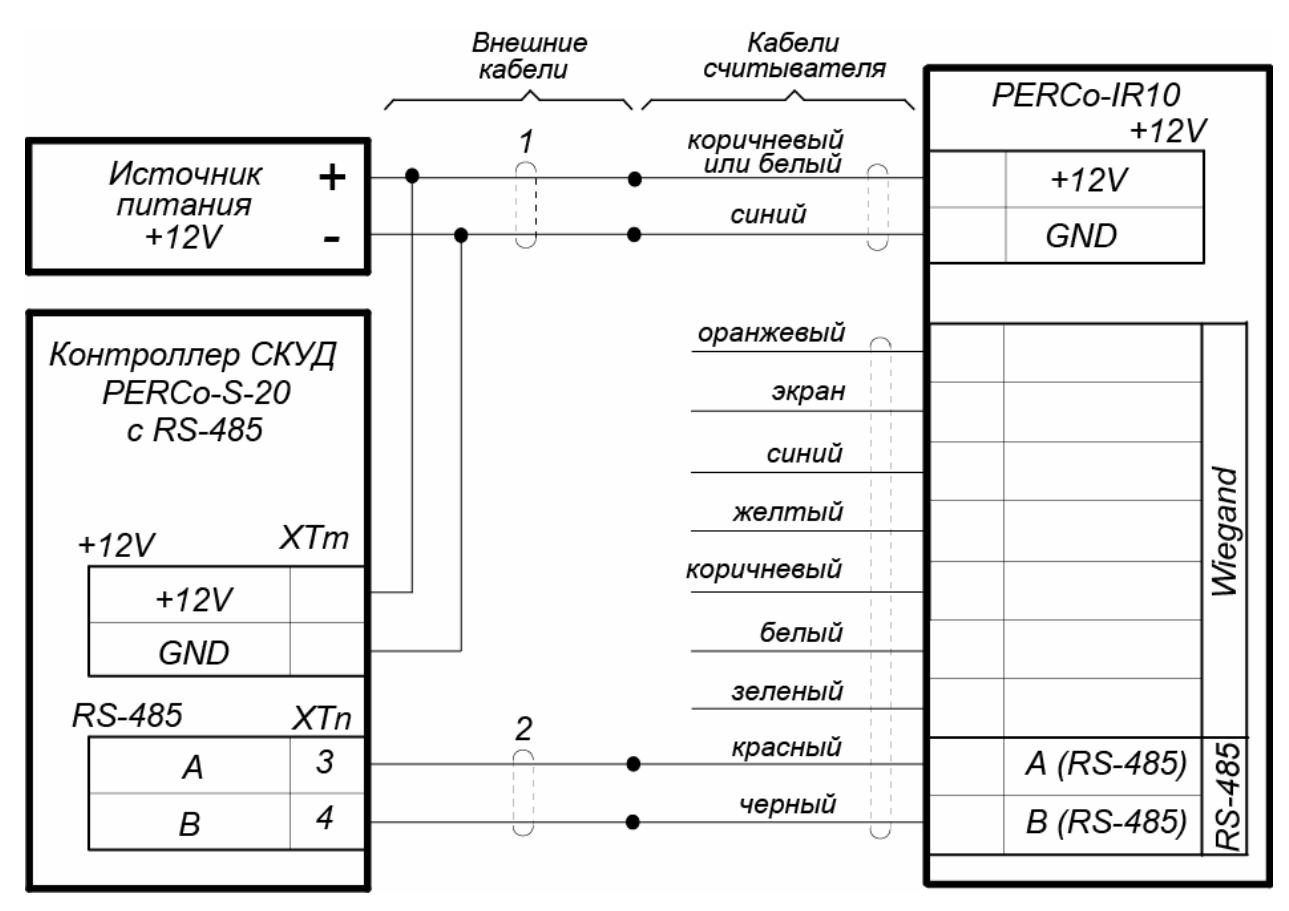

**Рисунок 5 Схема подключения считывателя к контроллеру PERCo-S-20 с использованием интерфейса RS-485** 

<span id="page-13-1"></span>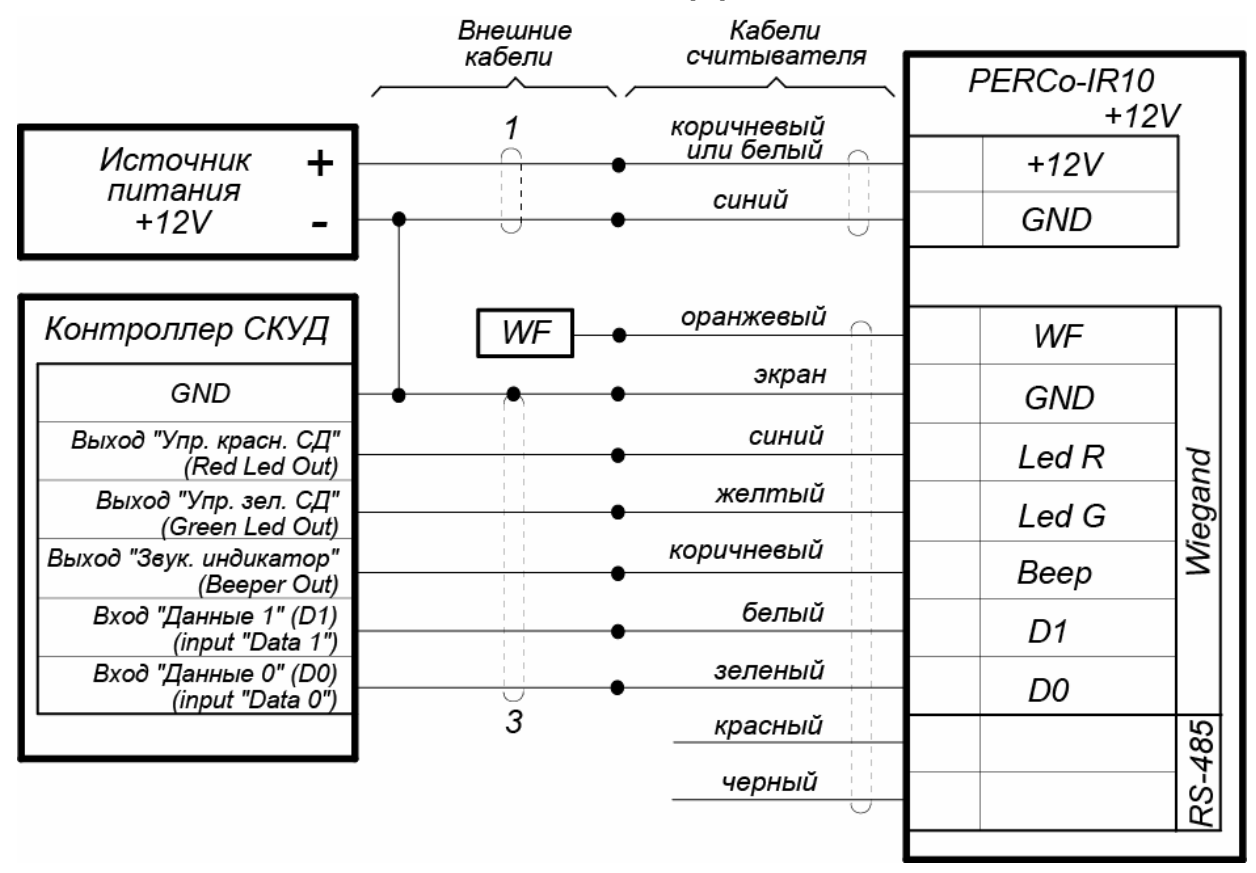

<span id="page-13-0"></span>**Рисунок 6 Схема подключения считывателя к контроллеру СКУД с использованием интерфейса Wiegand** 

### <span id="page-14-0"></span>**7 ВОЗМОЖНЫЕ НЕИСПРАВНОСТИ И МЕТОДЫ ИХ УСТРАНЕНИЯ**

Возможные неисправности, устранение которых производится потребителем, и методы их устранения приведены в таблице [5](#page-14-1).

<span id="page-14-1"></span>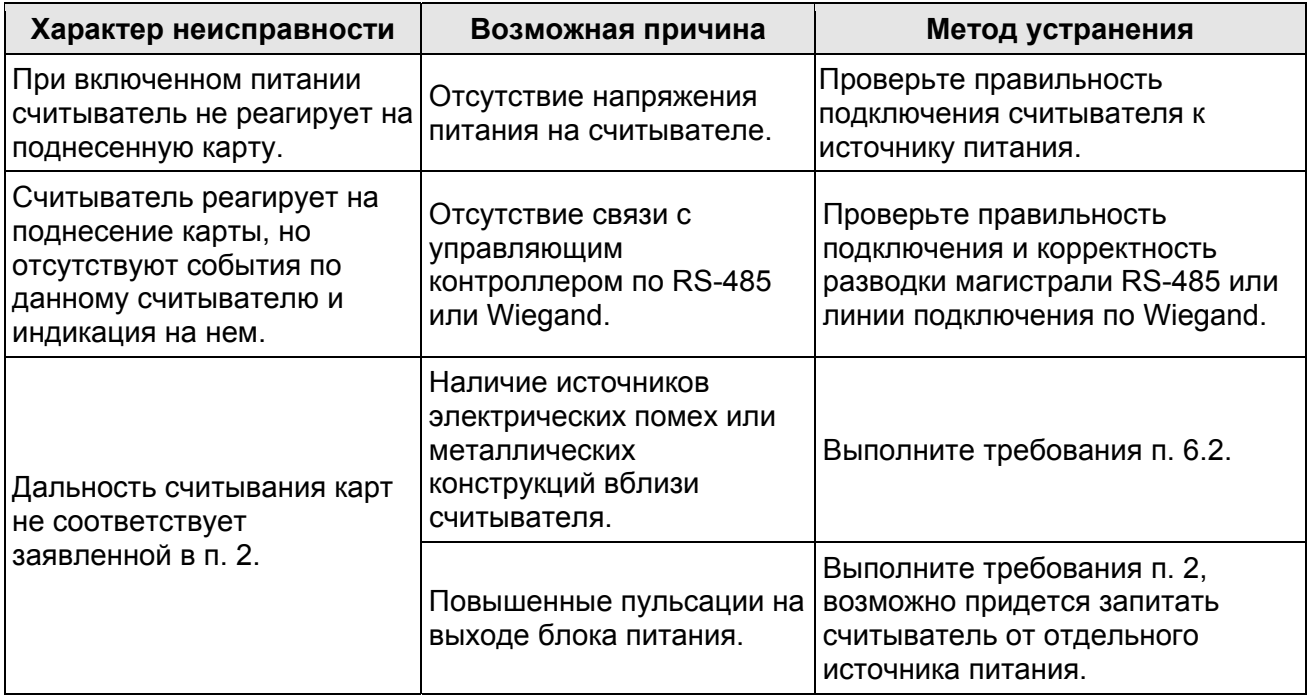

#### **Таблица 5 Устранение неисправностей**

Если неисправность устранить не удалось, рекомендуем обратиться в ближайший сервисный центр компании PERCo (список сервисных центров приведен ниже).

### <span id="page-15-0"></span>**8 ГАРАНТИЙНЫЕ ОБЯЗАТЕЛЬСТВА**

PERCo (Изготовитель) гарантирует соответствие считывателя бесконтактного *PERCo-IR10* требованиям безопасности и электромагнитной совместимости при соблюдении Покупателем правил хранения, монтажа и эксплуатации, изложенных в Руководстве по эксплуатации.

Гарантийный срок эксплуатации изделия составляет **12 (двенадцать) месяцев** с даты продажи. В случае отсутствия даты продажи в паспорте на изделие срок гарантии исчисляется от даты выпуска изделия, обозначенной в паспорте и на этикетке изделия.

В случае негарантийного ремонта гарантийный срок на замененные детали и узлы составляет 3 (три) месяца и исчисляется со дня отправки изделия (отремонтированного или из ремонтного фонда) в адрес Покупателя.

Все претензии по количеству, комплектности и дефектам внешнего вида поставленного товара принимаются Изготовителем в письменной форме в срок не позднее 5 (пяти) рабочих дней с момента получения товара Покупателем.

В случае несоблюдения вышеуказанного срока претензии к поставленному товару по перечисленным основаниям не принимаются.

Гарантия не распространяется:

- На изделия, узлы и блоки:
	- o имеющие механические повреждения корпуса, приведшие к выходу из строя изделия;
	- o имеющие следы постороннего вмешательства или ремонта лицами, не уполномоченными Изготовителем;
	- o имеющие не санкционированные изготовителем изменения конструкции или комплектующих изделий;
	- o имеющие повреждения, вызванные обстоятельствами непреодолимой силы (стихийные бедствия, вандализм, и т.п.) или, если неисправности произошли вследствие действия сторонних обстоятельств (скачков напряжения электропитания, электрических разрядов и т.д.);
- На предохранители блоков управления, аккумуляторы, гальванические элементы и другие узлы, замену которых в соответствии с эксплуатационной документацией производит Покупатель.

В максимальной степени, допустимой действующим законодательством, PERCo не несет ответственности ни за какие прямые или косвенные убытки Покупателя, включая убытки от потери прибыли, упущенную выгоду, убытки от потери информации, убытки от простоя и т.п., связанные с использованием или невозможностью использования оборудования и программного обеспечения, в том числе из-за возможных ошибок или сбоев в работе программного обеспечения.

Паспорт и руководство по эксплуатации

В течение гарантийного срока производится бесплатный ремонт изделия в мастерской Изготовителя, и в сертифицированных сервисных центрах PERCo, перечень которых приведен на сайте компании и в паспортах на изделия. Предприятие-изготовитель оставляет за собой право отремонтировать неисправное изделие или заменить его на исправное. Срок ремонта определяется Изготовителем при сдаче оборудования в ремонт. Расходы по транспортировке изделия к месту ремонта и обратно несет Покупатель, если иное не оговорено в договоре на поставку изделия. Расходы по отправке потребителю из ремонта малогабаритных изделий массой не более 5 кг по России в пределах простого тарифа почты России несет Изготовитель.

В целях сокращения срока ремонта перед отправкой изделия в ремонт на предприятие-изготовитель Покупателю необходимо проинформировать специалиста Департамента Сервисного Обслуживания PERCo о проблеме, возникшей при эксплуатации изделия, и причинах его отправки в ремонт. При этом необходимо заполнить **бланк рекламации** и отправить его по электронной почте с сайта PERCo, или сообщить необходимые данные специалисту Департамента Сервисного Обслуживания PERCo для заполнения им бланка возврата. PERCo оставляет за собой право не принимать в ремонт изделия у Покупателей, не заполнивших бланк рекламации изделия.

**Выезд и обслуживание изделий на месте установки не входит в гарантийные обязательства PERCo, и осуществляется специалистами сервисных центров за отдельную плату.** 

Если в результате проведенной изготовителем экспертизы рекламационного изделия дефекты не обнаружатся, то Покупатель должен будет оплатить расходы изготовителя на экспертизу.

За исключением гарантий, указанных выше, PERCo не предоставляет никаких других гарантий относительно совместимости покупаемого изделия с программным обеспечением или изделиями производства других компаний или гарантий годности для конкретной цели, не предусмотренной эксплуатационной документацией на это изделие.

Гарантией не предусматриваются претензии относительно технических параметров изделий, если они соответствуют указанным предприятием-изготовителем. PERCo не гарантирует, что покупаемые Вами изделия отвечают Вашим требованиям и ожиданиям.

**Наши товары относятся к технически сложным товарам, поэтому PERCo не принимает обратно исправное оборудование, если оно по каким-либо причинам не подошло Покупателю.** 

### **ГАРАНТИЙНЫЙ ТАЛОН**

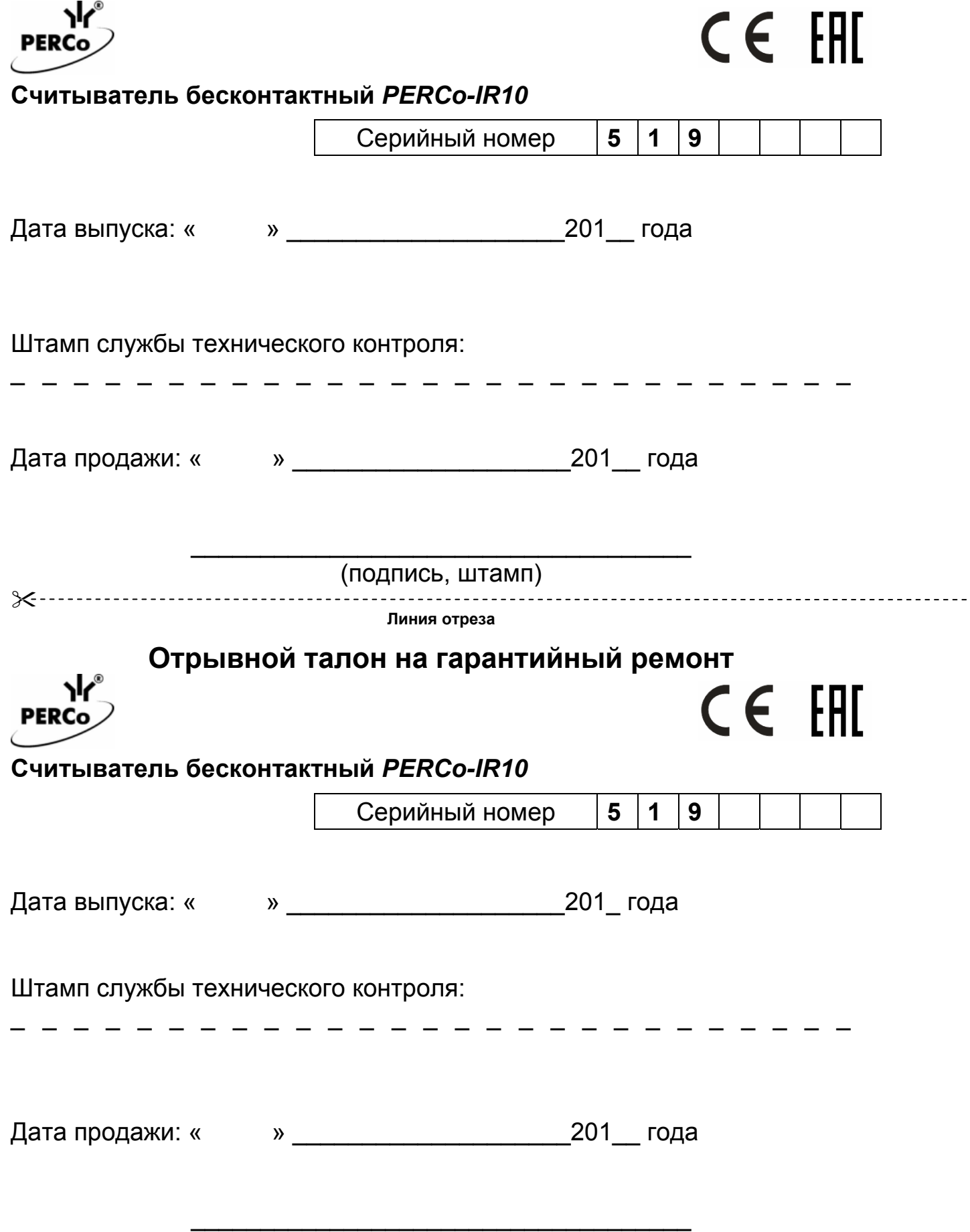

(подпись, штамп)

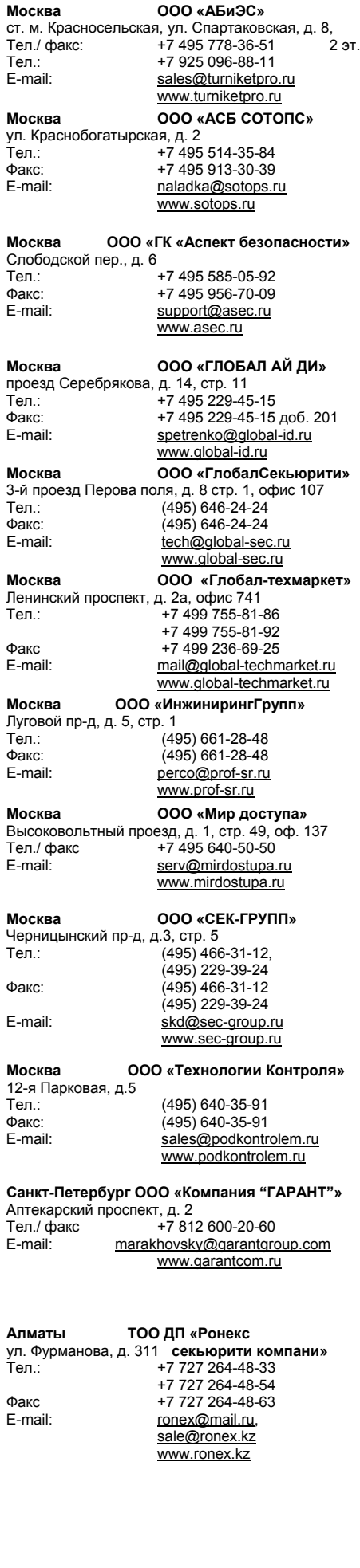

#### **Сервисные центры PERCo Алматы ТОО «Торговый Дом INTANT»** ул. Муратбаева, д. 61 Тел.: +7 (727) 316 4900  $\Phi$ акс:  $+7(727)3164900$ E-mail: info@intant.kz www.intant.kz **Астана ТОО «AKEA SP»** пр. Победы, д. 79, оф. 302<br>Теп : (717) Тел.: (7172) 52-29-74<br>Факс: (7172) 52-29-36 Факс: (7172) 52-29-36<br>E-mail: info@akeasp.kz info@akeasp.kz www.akeasp.kz **Астана ТОО «Logitex»**  ул. 103, д.8, 2 этаж, офис 12 Тел./ факс+7 7172 51-22-11  $T_{\text{P}}$   $T_{\text{P}}$  +7 7172 51-22-02 E-mail: perco@logitex.kz **Барнаул ООО НТП «Специальная Электроника»**  проезд Полюсный, д.39<br>Тел.: +7 Тел.: +7 3852 62-47-77 Факс: +7 3852 62-48-88<br>E-mail: service@sp-e.ru service@sp-e.ru www.sp-e.ru **Владивосток ООО «Акустика»**  ул. Лазо, д. 26<br>Теп : Тел.: +7 4232 20-97-07 Тел /факс: +7 4232 20-97-13<br>F-mail: dima@acustika ru dima@acustika.ru www.acustika.ru **Воронеж ООО «ЛЮМИТАР»**  ул. Текстильщиков, дом 2а, офис 305<br>Тел / факс: +7 473 251-52-3 Тел.:/ факс:+7 473 251-52-36 E-mail: lumitar@mail.ru www.lumitar.ru  $B$ оронеж ООО «Технощит» ул. Свободы, дом 31 Тел.:/ факс:+7 473 239-31-40 E-mail: A.V.Bessonov@yandex.ru www.t-sch.ru **Екатеринбург ООО «Активные**  ул. Бажова, д. 103, оф. 42 **технологии»**  тел.: +7 343 317-17-77<br>Факс: +7 343 380-50-24 еление:<br>Факс: +7 343 380-50-24<br>E-mail: support@atehn.ru support@atehn.ru www.atehn.ru **Екатеринбург ООО «Новаматика»**  ул. Коминтерна, дом № 16, офис 624<br>Тел./ факс: +7 343 253-89-8 Тел./ факс:+7 343 253-89-88 E-mail: sc@novamatica.ru www.novamatica.ru **Екатеринбург ООО «Электровижн»**  ул. Вишневая, д. 69, литер «Б», офис 317 Тел./ факс:+7 343 382-08-42 info@electrovision.ru www.electrovision.ru **Йошкар-Ола ЗАО «Сетевые решения»**  ул. Строителей, д. 88 Тел./ факс:+7 8362 73-10-02 Тел. **+7 8362 73-00-50**<br>E-mail: perco@alfanets.ru perco@alfanets.ru www.alfanets.ru **Казань ООО «Компания "Турникеты** ул.Мусина, д. 29, пом. 11 **и Системы"»**  Тел.: +7 843 517-87-77 +7 843 517-97-77 Факс **+7 843 517-27-00**<br>E-mail: info@tis-company info@tis-company.ru www.tis-company.ru **Казань ООО «Торгово-Монтажная Компания "ГАРАНТ"»**  ул. Меридианная д. 13, кв.<mark>175</mark><br>Тел.: +7 937-5 Тел.: +7 937-527-55-22 +7 987-273-77-17 Факс +7 843 275-44-84<br>E-mail: tmk-garant@mail. tmk-garant@mail.ru

www.tmk-garant.ru

forexsb@mail.ru www.forex-sb.ru

**Казань ООО «ФОРЭКС- СБ»** 

Тел./ факс:+7 843 262-17-17

ул. Минская, д. 26а<br>Тел./ факс:

 $T$ ел.:  $+ 7922661-61-01$ <br>Факс:  $+ 7833254-09-73$ Факс: + 7 8332 54-09-73 E-mail: rudin@vit.ru www.vit.ru **Минск ИВООО** «**Просвет**» ул. Кульман, 2, офис 424<br>Тел : +375 Тел.: +375 17 292-35-52 Факс: +375 17 292-70-52 E-mail: prosvet@securit.by www.securit.by **Минск Сфератрэйд ОДО** ул. Машиностроителей, 29-502<br>Тел./ факс: +375 173  $+375$  17 341-50-50 E-mail: support@secur.by www.secur.by **Нижний Новгород ООО «Эр-Стайл** ул. Советская, д. 3 **Поволжье»**  тел.: +7 831 246-35-17<br>Тел.: +7 831 246-35-17 еление<br>Факс +7 831 246-16-22<br>E-mail: perco@r-style.nno perco@r-style.nnov.ru www.r-style.nnov.ru **Оренбург ООО «Оренсбыт»**  ул. Полтавская, д. 43, офис 310<br>Тел./ факс: +7 3532 58 Тел./ факс: +7 3532 58-95-55 Тел.: 1 +7 3532 58-75-55<br>E-mail: crensbyt@bk.ru orensbyt@bk.ru www.safecity56.ru **Пермь ООО «Гардиан»**  ул. 25 Октября, д. 72<br>Теп тел.: +7 342 260-97-03<br>Факс: +7 342 260-97-00 Факс: +7 342 260-97-00 доб. 116 perco@grdn.ru www.grdn.ru **Тольятти ООО «Юнит»**  ул. Юбилейная, д. 31-е, офис 705 Тел.: +7 8482 42-02-41 Факс +7 8482 70-65-46<br>E-mail: perco@unitcom.ru perco@unitcom.ru www.unitcom.ru **Тюмень ООО ТМК «ПИЛОТ»**  ул. Северная, д. 3/2<br>Тел.: Тел.: +7 3452 46-13-65<br>Факс: +7 3452 50-91-24 Факс: +7 3452 50-91-24<br>E-mail: tmnperco@tmk-pi E-mail:tmnperco@tmk-pilot.ru www.tmk-pilot.ru **Уфа СЕК-ГРУПП** ул. Трамвайная 2, офис 1-02<br>Теп : +7.347 ....<br>+7 347 246-65-94 (основ.) +7 347 274-18-94 +7 987 488-81-59 (моб.) Email:ufa@sec-group.ru www.sec-group.ru **Хабаровск ООО «Хранитель»**  ул. Гамарника, д. 62, оф. 2 (4212) 21-70-82, (4212) 24-96-56 Факс: (4212) 21-70-82 zakaz@hranitel-dv.ru www.hraniteldv.ru **Челябинск ООО «УРАЛ-системы**  ул. Каслинская, 30 **Безопасности»**  тел./ факс: +7 351 729-99-77<br>
F-mail: +7 351 729-99-77<br>
F-mail: service@ural-sh n service@ural-sb.ru

www.ural-sb.ru

**Караганда ТОО «Hi-Tec Security**  бульвар Мира, 19 **Systems»**  тел.: +7 7212 94-56-12<br>Факс +7 7212 94-56-13

E-mail: service@htss.kz

ул. Лятошинского, 12, к. 65

ул. Маклина, д. 31<br>Тел.:

**Киев ЧП «Системные**

Тел.: + 380 44 331-82-21<br>Факс: + 380 44 331-81-66

E-mail: info@systcom.com.ua

**Киров ООО «ВИТ-Инвест»** 

Факс +7 7212 94-56-13

**коммуникации»** 

Факс: + 380 44 331-81-66

www.systcom.com.ua

www.htss.kz

#### **ООО «Завод ПЭРКо»**

Тел.: (812) 329-89-24, 329-89-25 Факс: (812) 292-36-08

Юридический адрес: 180600, г. Псков, ул. Леона Поземского, 123В

> Техническая поддержка: Call-центр: 8-800-775-37-05 (бесплатно) Тел./факс: (812) 292-36-05

**system@perco.ru –** по вопросам обслуживания электроники систем безопасности

- **turnstile@perco.ru** по вопросам обслуживания турникетов и ограждений
	- **locks@perco.ru** по вопросам обслуживания замков

**soft@perco.ru –** по вопросам технической поддержки программного обеспечения

### **www.perco.ru**

Утв. 12.04.2013 Кор. 22.10.2014 Отп. 22.10.2014

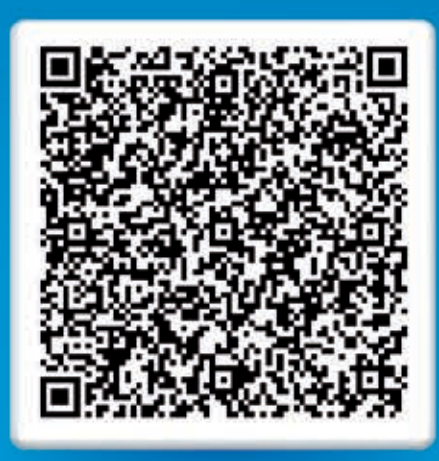

## **www.perco.ru** тел: 8 (800) 333-52-53